<span id="page-0-0"></span>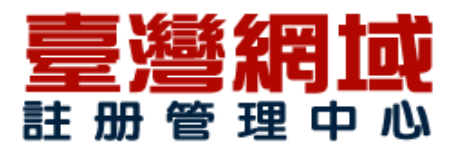

## *我們的付款方式說明*

*台灣地區 / ATM 提款機轉帳的說明如下:*

*步驟一: 找任何一台ATM,插入您的提款卡,輸入【密碼】 步驟二: 選擇服務,請尋找【跨行轉帳】或是【轉帳】字眼的服務 步驟三: 大部份ATM都會問, 轉入的帳戶是【約定帳戶】或是【非約定帳戶】?請選擇【非約定帳戶】,因為你是要 匯給台灣網域註冊管理中心 -*

*主機事業客服平台的,如果你要匯給自已名下的帳戶才選【約定帳戶】 步驟四: 輸入【銀行代號】【007←台灣網域註冊管理中心 - 主機事業客服平台的銀行代號】 步驟五: 請輸入台灣網域註冊管理中心 -*

*主機事業客服平台的銀行帳戶【601-10-050-848】並按【正確】鈕。 步驟六:*

*請輸入【轉帳金額】並按【正確】鈕,ATM*

*轉帳銀行將收取17元手續費用,請確認餘額至少有17元可供ATM扣款。 步驟七: 轉帳交易成功、並取出交易明細表供留存。 步驟八: 回到台灣網域註冊管理中心 - 主機事業客服平台,進入會員中心,填寫以付款通知單,等待客服跟您聯繫。 PS:非約 定之轉帳帳戶:您的提款卡必須開啟非約定帳戶轉帳功能,需要到銀行或郵局辦理開通 ,否則您無法轉帳。* 

*[Top](#page-0-0)*

*網路 ATM 的說明如下:*

*步驟一: 您的電腦必須有安裝晶片讀卡機才可使用此功能 步驟二:*

*點[選進入網路ATM頁面](https://www.mybank.com.tw/myatm/myatmkey_myatm.asp) 步驟三: 插入您的晶片卡,並輸入密碼 步驟四:*

*輸入【銀行代號】【007←台灣網域註冊管理中心 - 主機事業客服平台的銀行代號】 步驟五: 請輸入台灣網域註冊管理中心 -*

*主機事業客服平台的銀行帳戶【601-10-050-848】並按【正確】鈕。 步驟六:*

*請輸入【轉帳金額】並按【正確】鈕,ATM*

*轉帳銀行將收取17元手續費用,請確認餘額至少有17元可供ATM扣款。 步驟七: 轉帳交易成功、並取出交易明細表供留存。 步驟八: 回到台灣網域註冊管理中心 - 主機事業客服平台,進入會員中心,填寫以付款通知單,等待客服跟您聯繫。 PS:非約 定之轉帳帳戶:您的提款卡必須開啟非約定帳戶轉帳功能,需要到銀行或郵局辦理開通*

*,否則您無法轉帳* 

*[Top](#page-0-0)*

*臨櫃繳款的說明如下:*

*步驟一: 請至全國各地銀行或郵局拿一張跨行匯款單。 步驟二: 填寫銀行行名為:第一商業銀行 台南分行 步驟三: 填寫收款人帳號為【601-10-050-848】 步驟四: 填寫收款人為:伸昌電腦有限公司 步驟五: 填寫儲值金額。 步驟六: 填寫完畢拿給銀行行員,就可以順利的匯款了 步驟七: 匯款後 2 小時左右會入帳 步驟八: 回到台灣網域註冊管理中心 -*

<span id="page-1-0"></span>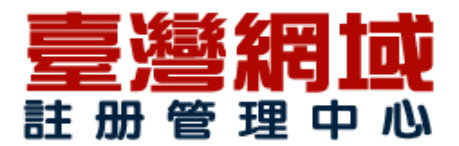

*主機事業客服平台,進入會員中心,填寫以付款通知單,等待客服跟您聯繫。 [Top](#page-1-0)*

*ezPay線上刷卡的說明如下:*

*步驟一: 您必須是ezPay的會員,若不是您可以連到ezPay首頁參考說明 步驟二: 付款到台灣網域註冊管理中心 - 主機事業客服平台的ezPay帳號: hiisp.com@msa.hinet.nett 步驟三: 填寫收款人帳號為【hiisp.com@msa.hinet.net】 步驟四: 回到台灣網域註冊管理中心 - 主機事業客服平台,進入會員中心,填寫以付款通知單,等待客服跟您聯繫取幣。 PS.使用EZPAY付款請先看EZPAY付款說明(刷卡手續費由我們負擔). [Top](#page-1-0)*

*便利超商付款的說明如下:*

*步驟一: 首先確認您的電腦有連接印表機。 步驟二: 在台灣網域註冊管理中心 - 主機事業客服平台下好訂單,並點選【列印便利超商付款帳單】 步驟三: 確認表單後網頁會自動進入SeedNet便利超商繳款系統,列印出繳款單。 步驟四: 列印出的繳款單後,在 5 天內可持單到全省任何一家 7-11,全家,萊爾富,福克多,OK 便利商店繳費;(便利商店將收取25元手續費,繳款金額請多加25元) 步驟五: 繳費完畢請妥善保留"客戶收執"及超商繳費收據以備查。 步驟六: 回到台灣網域註冊管理中心 - 主機事業客服平台,進入會員中心,填寫以付款通知單,等待客服跟您聯繫取幣。*

*PS.如果您急著領幣,您可以傳真您的付款收據至06-2223989 如果您沒有印表機,您可* 以到便利超商,詢問他們的傳真機號碼,並聯繫台灣網域註冊管理中心 -

*主機事業客服平台客服,告知您的台灣網域註冊管理中心 -*

主機事業客服平台訂單號碼,我們傳真將您的付款單到便利超商給您 。

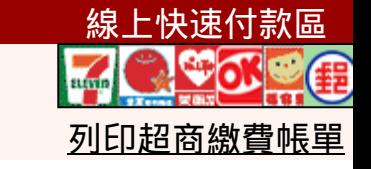

## *[Top](#page-1-0)*

*信用卡付款 ( 線上刷卡 ) 的說明如下:*

*我們接受 VISA、Master 或 JCB等信用卡,資料傳輸透過 SSL 安全加密機制並有3D安全購物機制等,即可完成購買及付款手續,方便又快速! 線上快速付款區*

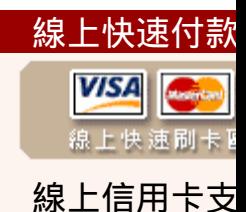

<span id="page-2-0"></span>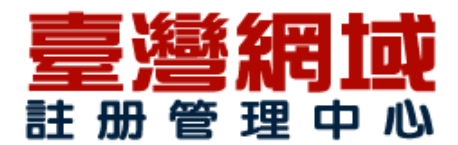

## *[Top](#page-2-0)*

 *中国工商银行 开 户 行:中国工商银行广东分行广州石牌东支行 户 名: 蔡欣修 卡 号: 6222 0236 0204 3188 168 [Top](#page-2-0)*

## *安全機制、保障您的隱私權*

*伸昌電腦有限公司採用紅陽線上刷卡消費機制,消費者刷卡時卡號將被記錄在銀行端系 統中,商家無法得知消費者卡號,以確保消費者交易時的安全。當您選擇"線 上刷卡"付 款方式,其作業程序立刻轉入收單銀行並透過SSL加密方式,並使用符合國際安全標準的 付款閘道(Payment Gateway)作為付款橋樑,保障安全無虞。 伸昌電腦有限公司有責 任保護消費者的個人隱私,我們非常清楚商業品格是持續公司生存與成長的關鍵因素, 故絕不會將您的個人資料提供予任何與本購物網站服務提供無關之第三人。您的任何資 料僅供履行當筆訂單、售後服務、訊息通知使用。* 

*如果您有任何問題,請至我們的[網路客戶服務中心](https://www.webpay.com.tw/support/index.php?_m=tickets&_a=submit) 提交送出您需要我們協助的事項。*

*臺灣網域註冊管理中心 聯繫方式*

*伸昌電腦有限公司 統編: 80709385*

*官方網站: http://www.taiwandns.com*

*客戶服務中心: http://www.taiwandns.com/support\_center* 

*聯繫地址: 700 台南市中西區海安路一段205號二樓*

*客服專線: 06-2221898 (週一 ~ 週六 09:00 – 18:00)*

*傳真專線: 06-2223989*